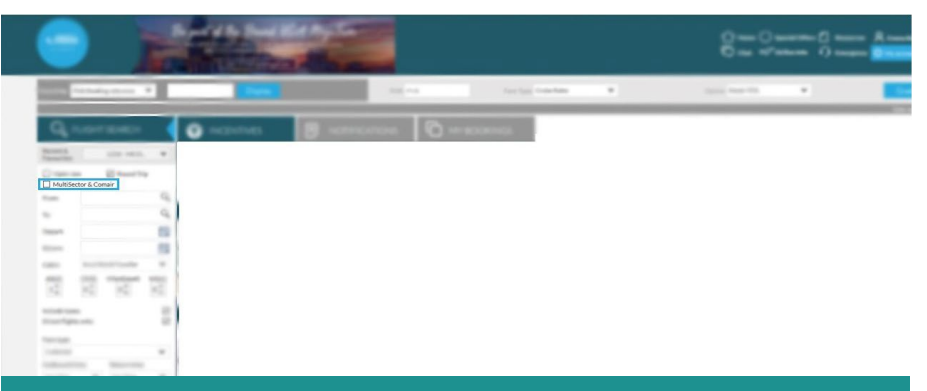

You'll need to use Multisector Search when you have itineraries that include a stopover.

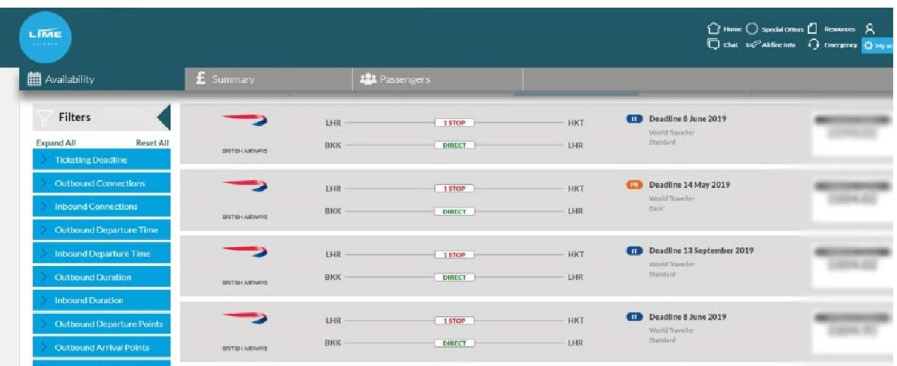

Your search results will then appear, use the filters to narrow down the search options, including 'Outward via points' to choose your connection destination.

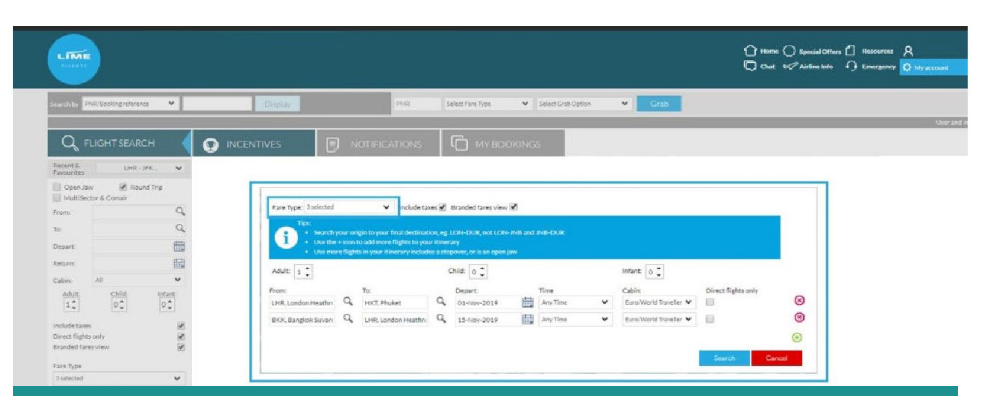

Once selected, a pop-up box will appear where you can select your preferred itinerary and fare type, untick direct flights only then press search,

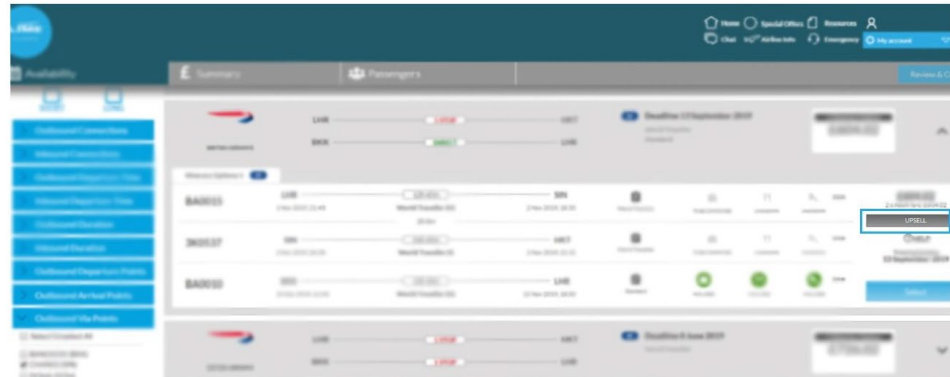

Once you have found your preferred itinerary, you can use the upsell button if you want to select different cabin options.

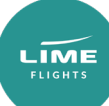

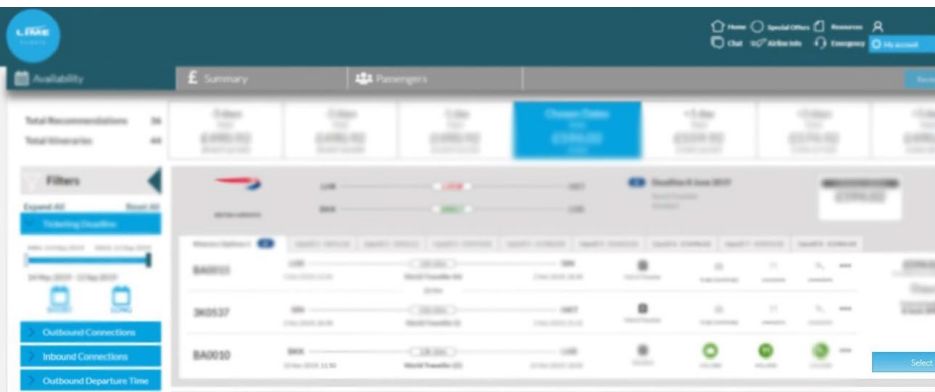

Once you've found the right itinerary, press select then review and continue to make the booking.

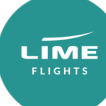